**Информатика** 

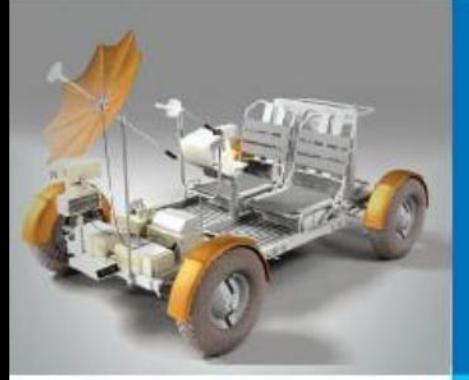

#### **ОРГАНИЗАЦИЯ ВЫЧИСЛЕНИЙ В ЭЛЕКТРОННЫХ ТАБЛИЦАХ**

#### **ОБРАБОТКА ЧИСЛОВОЙ ИНФОРМАЦИИ В ЭЛЕКТРОННЫХ ТАБЛИЦАХ**

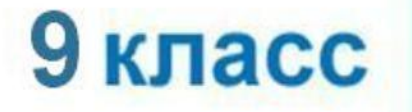

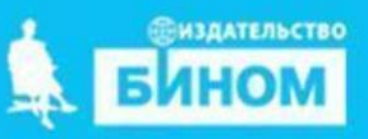

#### **Должны были сдать**

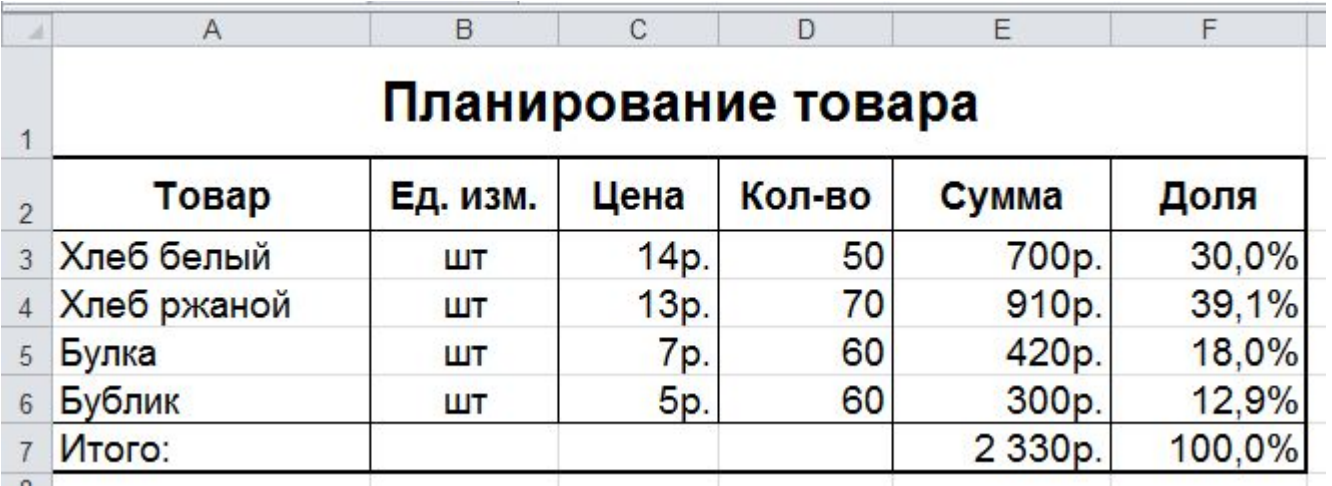

# **Практическая работа №6** 14 февраля

# **Работа с формулами**

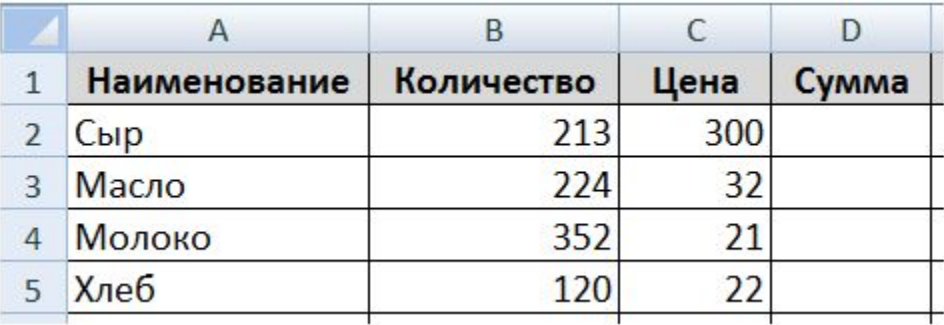

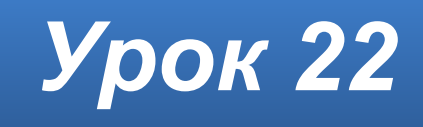

#### **Домашнее задание**

#### Повторить **§3.2.1** (стр.109–113). Задание 7 (стр 131-132).

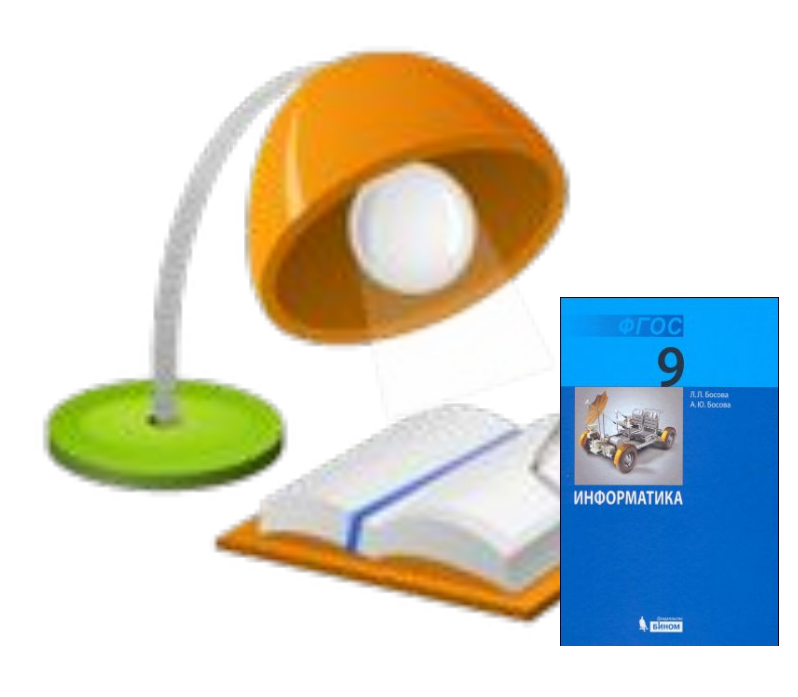

### **Опорный конспект**

Для организации вычислений в электронных таблицах используются формулы, которые могут включать в себя ссылки и функции.

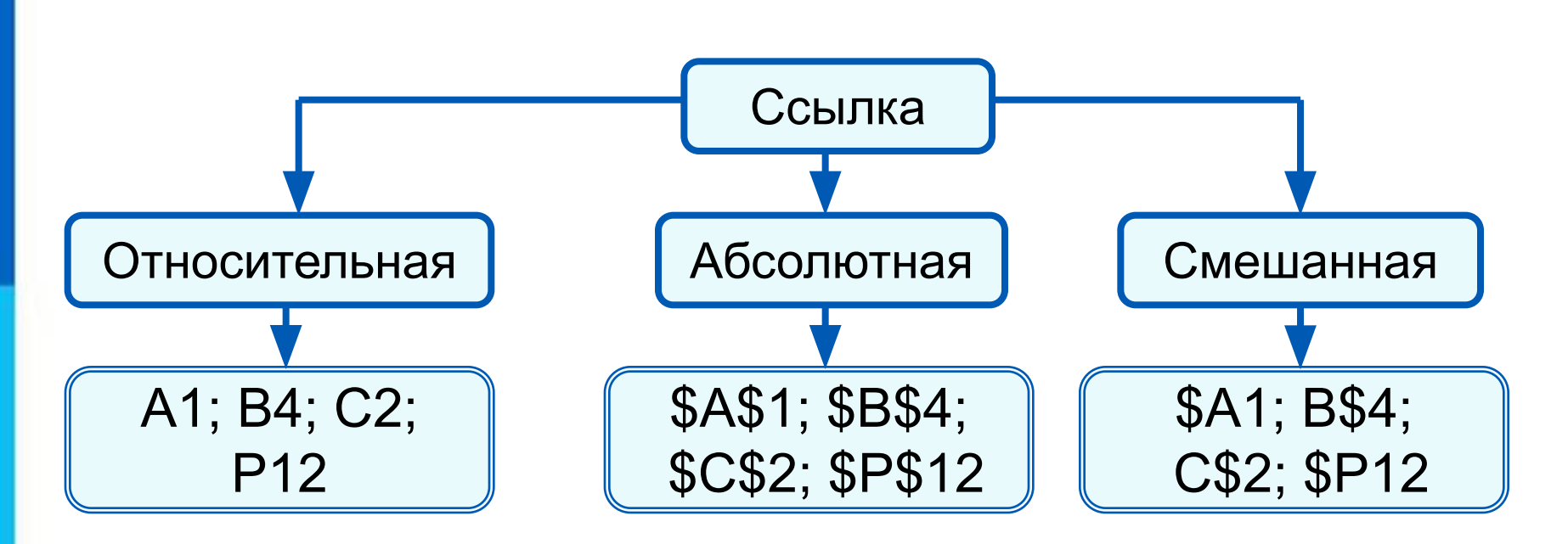

*Функции* - это заранее определённые и встроенные в электронные таблицы формулы. Использование функций позволяет упростить формулы и сделать процесс вычислений более понятным.

#### **ПОВТОРЕНИЕ**

*Относительная* ссылка фиксирует расположение ячейки с данными относительно ячейки, в которой записана формула. При изменении позиции ячейки, содержащей формулу, изменяется и ссылка.

*Абсолютная ссылка* всегда ссылается на ячейку, расположенную в определённом месте. При изменении позиции ячейки, содержащей формулу, абсолютная ссылка не изменяется.

*Смешанная ссылка* содержит либо абсолютно адресуемый столбец и относительно адресуемую строку, либо относительно адресуемый столбец и абсолютно адресуемую строку. При изменении позиции ячейки, содержащей формулу, относительная часть адреса изменяется, а абсолютная часть адреса не изменяется.

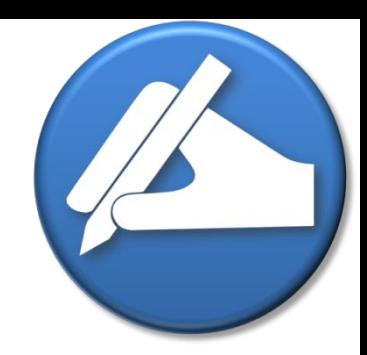

#### 1. По данным электронной таблицы определите значение в ячейке С1

$$
\begin{array}{|c|c|c|c|c|}\n\hline\n & A & B & C \\
\hline\n1 & 3 & = & A1^2 & = & A1^* & B1\n\end{array}
$$

- 110. В ячейке В2 находится формула с относительными ссылками.
	- 1) Запишите результат копирования формулы из ячейки В2 в ячейки выделенного диапазона.

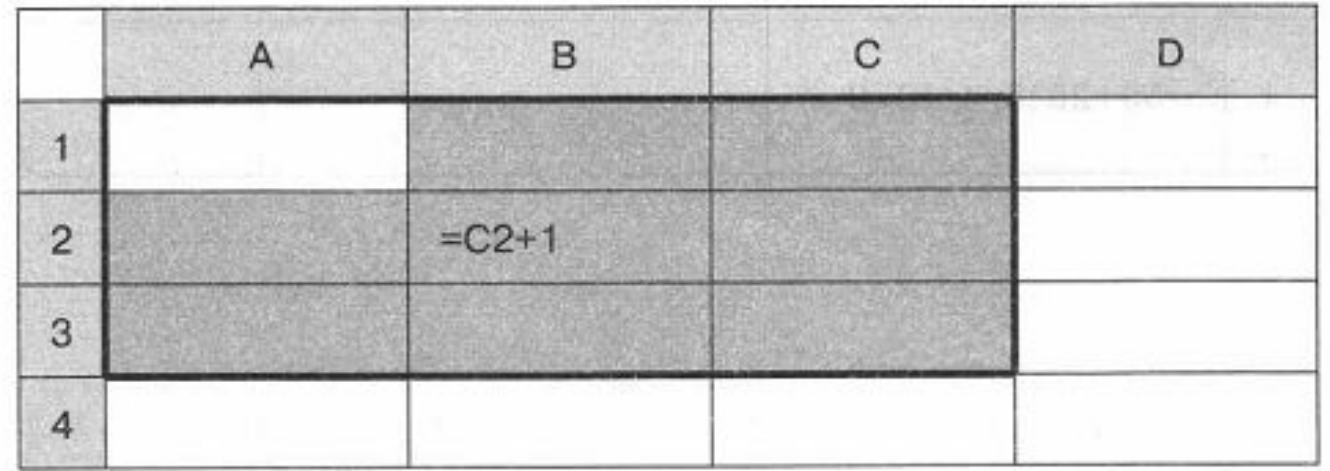

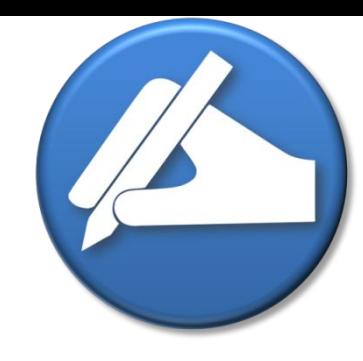

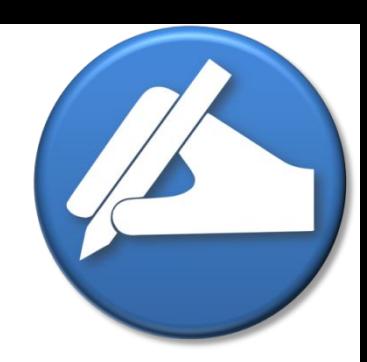

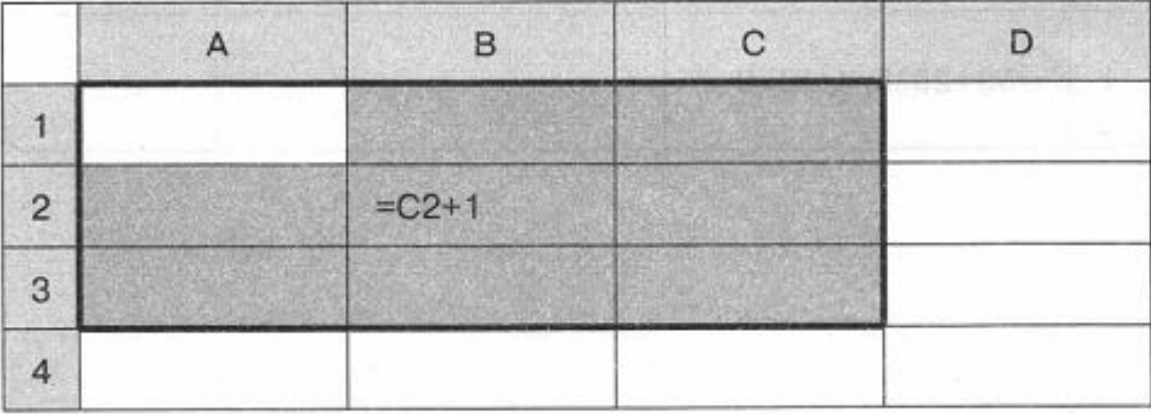

2) Представьте вид таблицы из пункта 1 в режиме отображения значений, если в ячейку С2 занесено значение 10, а в ячейках диапазона D1:D3 - нули.

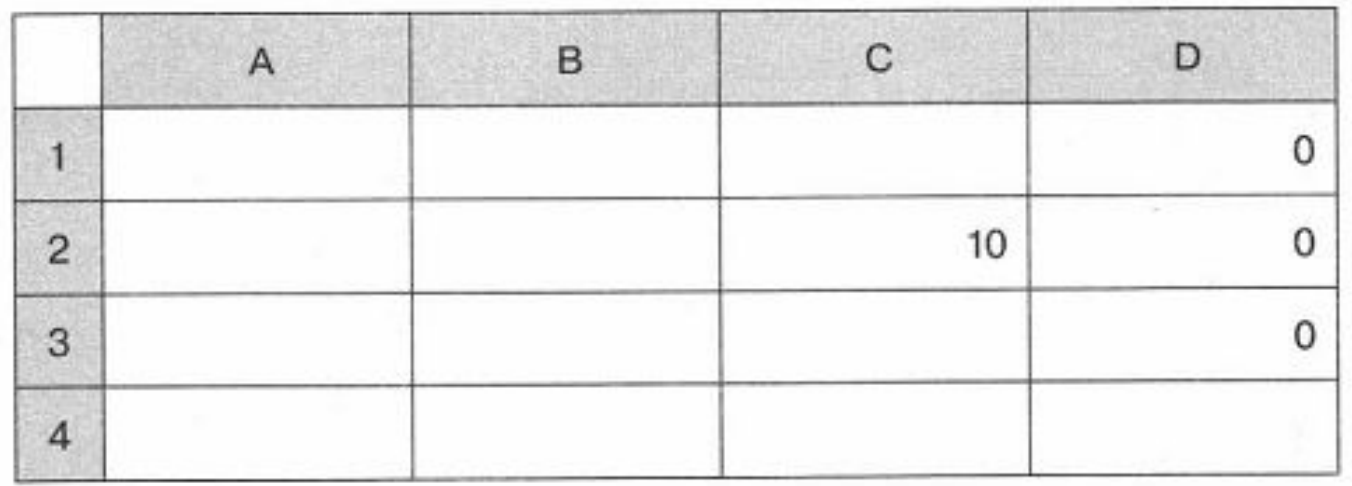

- 111. В ячейке В2 находится формула с относительными и абсолютными ссылками.
	- 1) Запишите результат копирования формулы из ячейки В2 в ячейки выделенного диапазона.

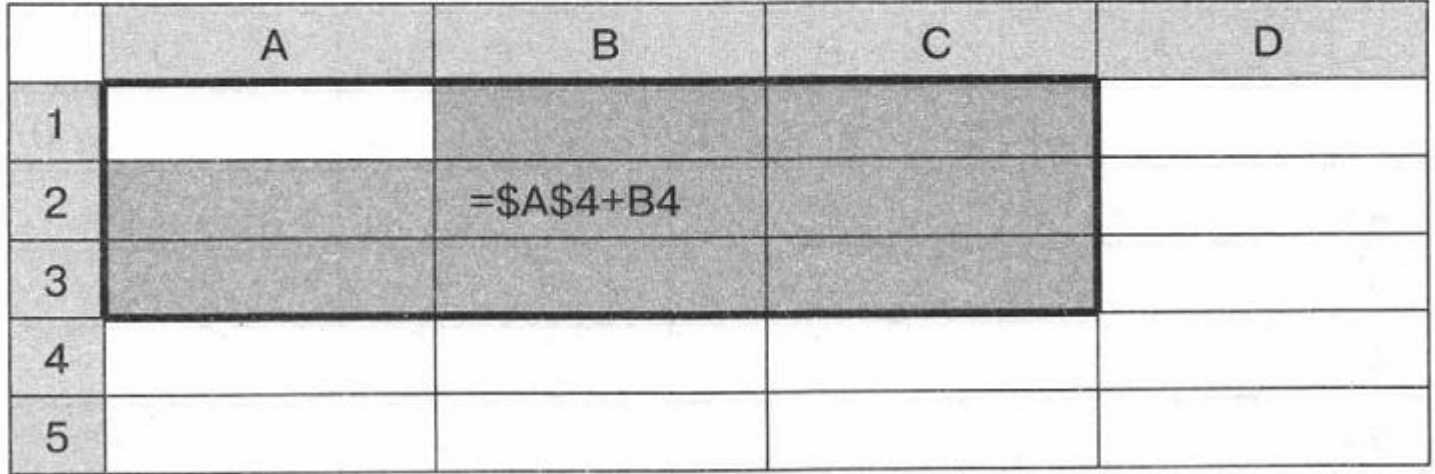

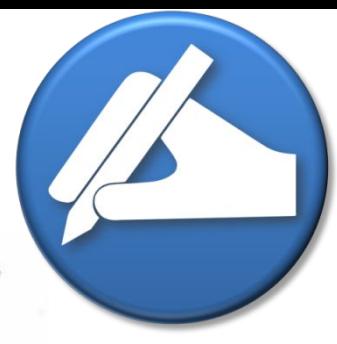

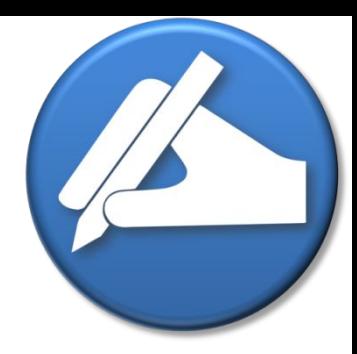

2) Представьте вид таблицы из пункта 1 в режиме отображения значений, если в ячейки диапазона А4:В5 занесены указанные ниже числа.

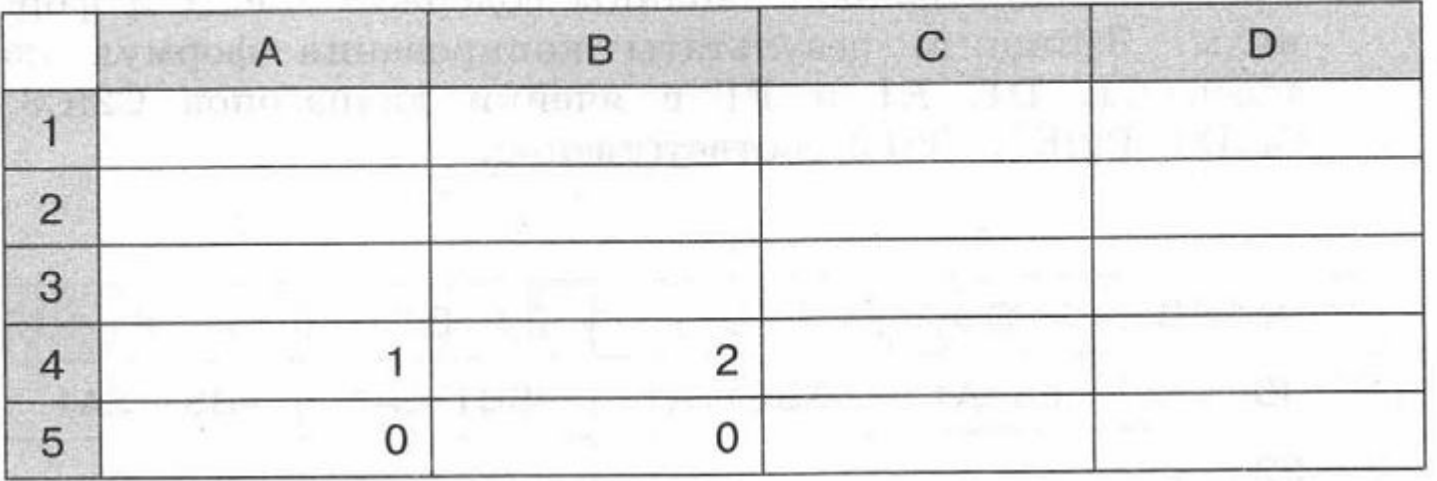

- 112. В ячейке В2 находится формула со смешанными ссылками.
	- 1) Запишите результат копирования формулы из ячейки А2 в ячейки выделенного диапазона.

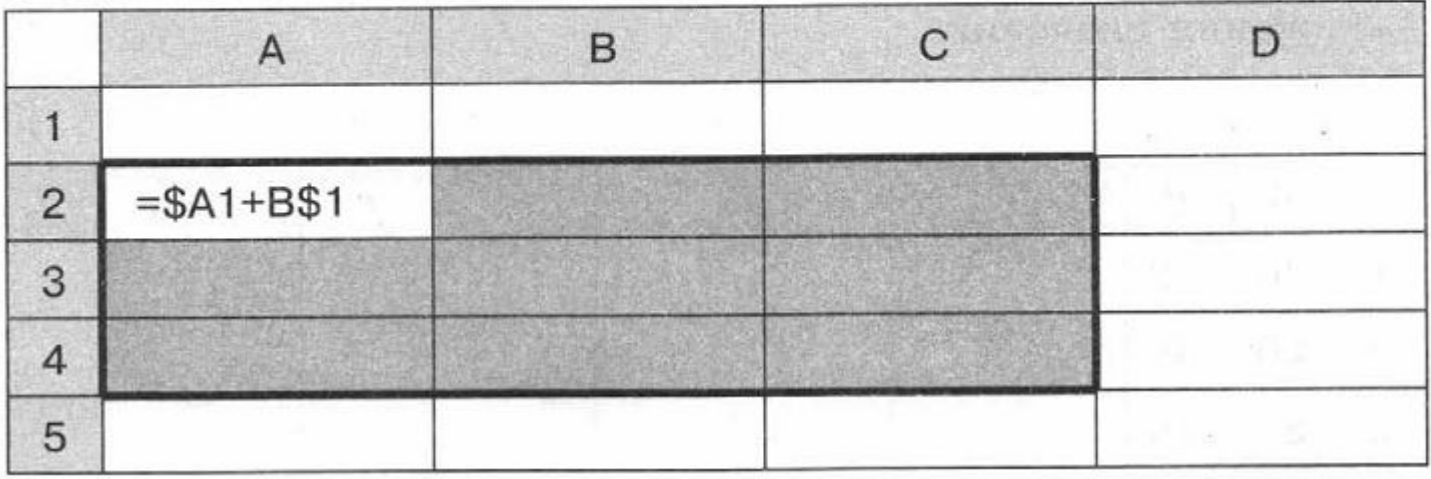

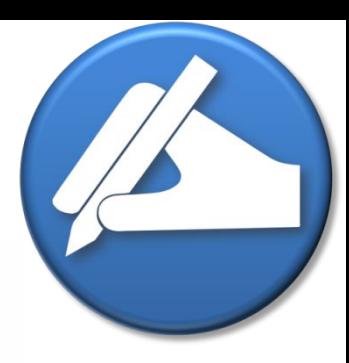

113. Фрагмент электронной таблицы содержит числа и формулы. Запишите результаты копирования формул из ячеек C1, D1, E1 и F1 в ячейки диапазонов C2:C3, D2:D3, E2:E3, F2:F3 COOTBETCTBEHHO.

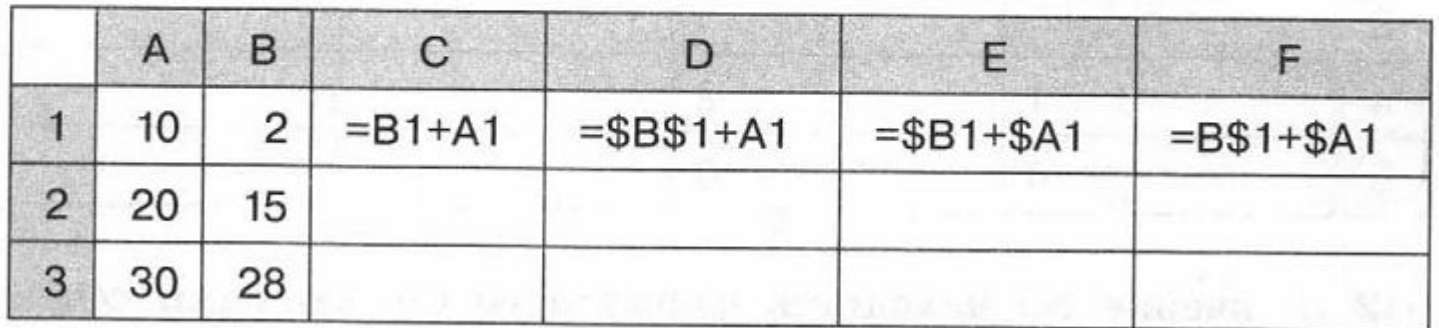

Какие значения будут в указанных диапазонах после копирования? Представьте вид таблицы в режиме отображения значений.

#### **Выравнивание текста в ячейке**

**В ячейках текст по умолчанию выравнивается по левому и верхнему краям ячейки. Изменить выравнивание содержимого ячеек можно так. Выделите группу ячеек или одну ячейку. Выберите Формат ячейки в контекстном меню или в меню Формат. Откройте вкладку Выравнивание.**

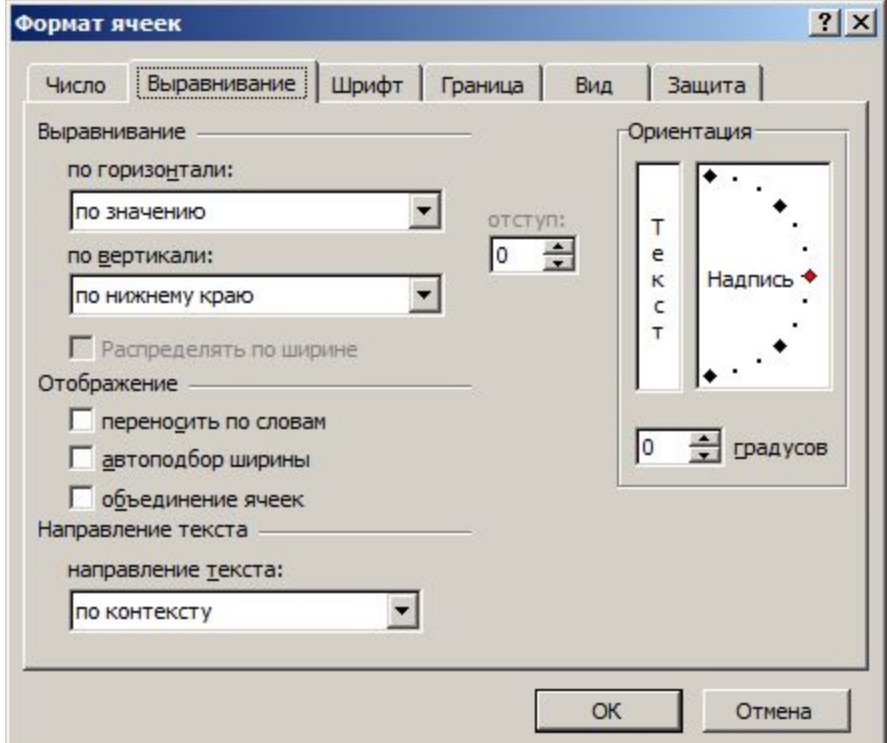

#### **Как правильно выравнивать**

- ▪ **В заголовочных ячейках текст выравнивается по центру как по вертикали так и по горизонтали. Кроме того для заголовочных ячеек следует включить Переносить по словам.**
- **Текстовые данные выравниваются по левому краю**
- **Числовые однотипные данные, размещенные в**

**одном столбце, выравниваются по правому краю.**

#### **Как посчитать сумму**

#### **Сначала выделить диапазон ячеек**

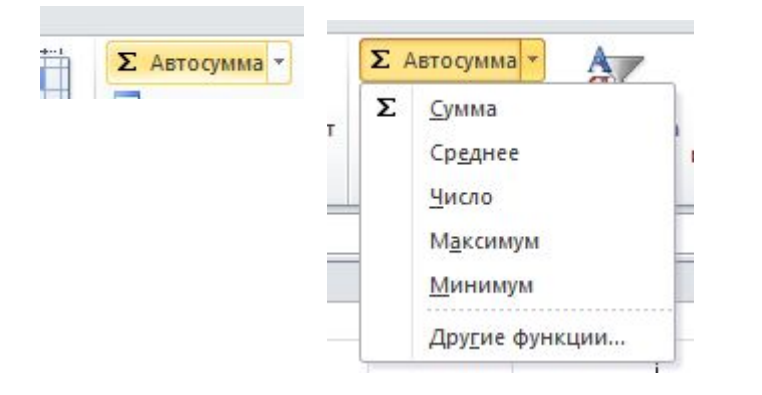

#### **Можно набрать просто формулу**

**=сумм(e2:e5)**

### **Работаем за компьютером**

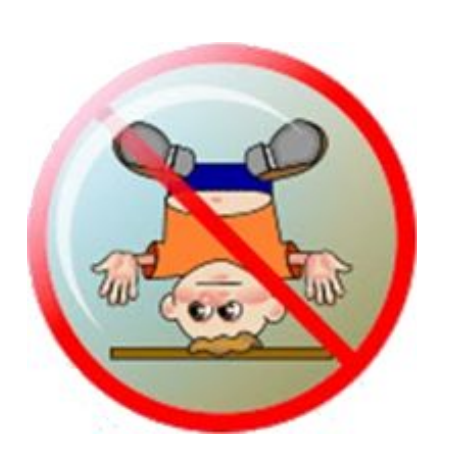

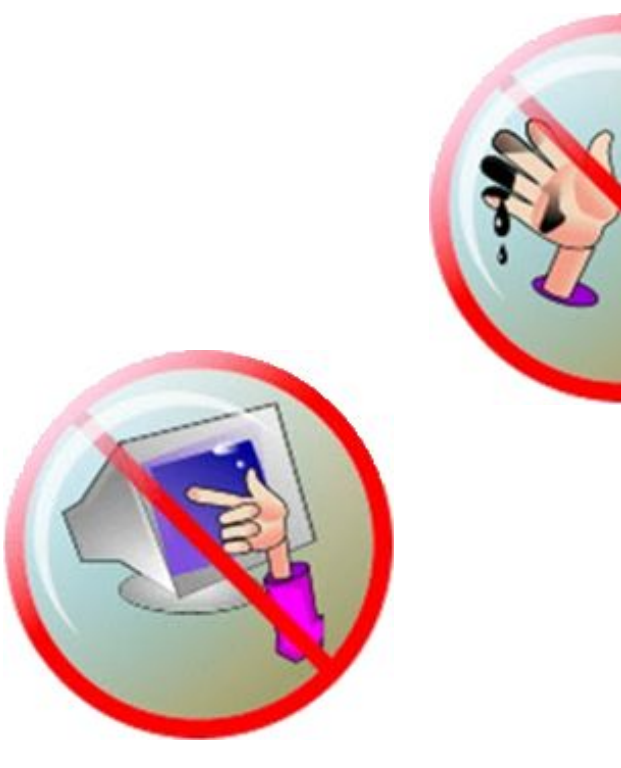

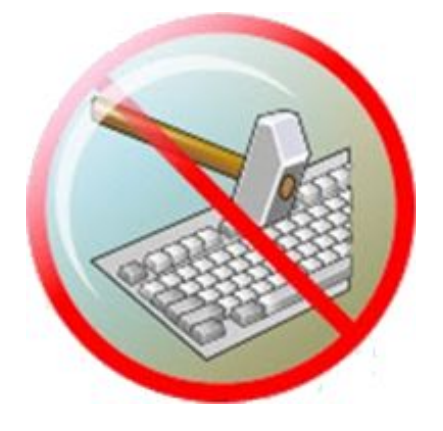

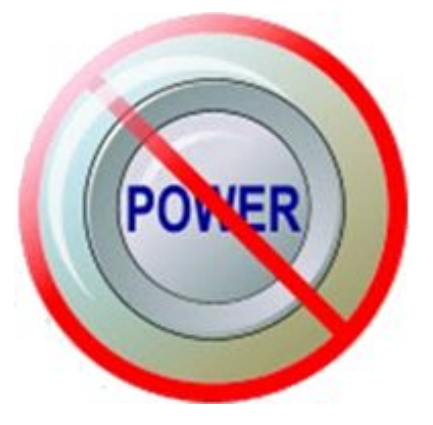

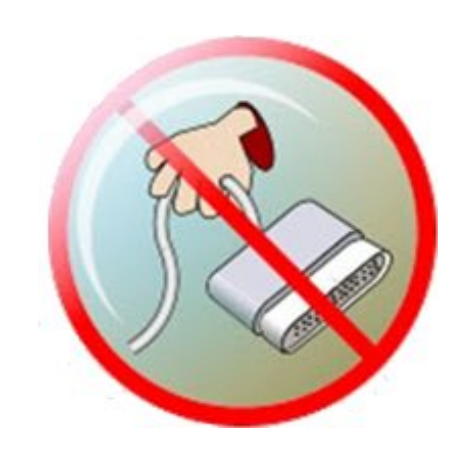

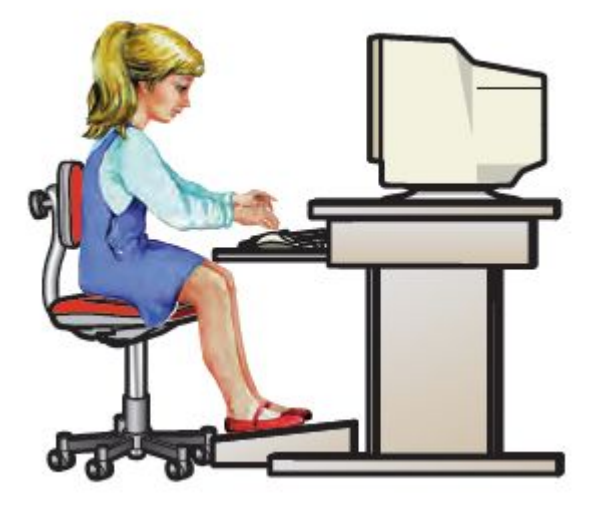

## **Задание (стр 130)**

1. Представьте в электронной таблице свои расходы за неделю; для заполнения диапазонов ячеек В7:17, 13:17 используйте формулы. Образец структуры и оформления таблицы:

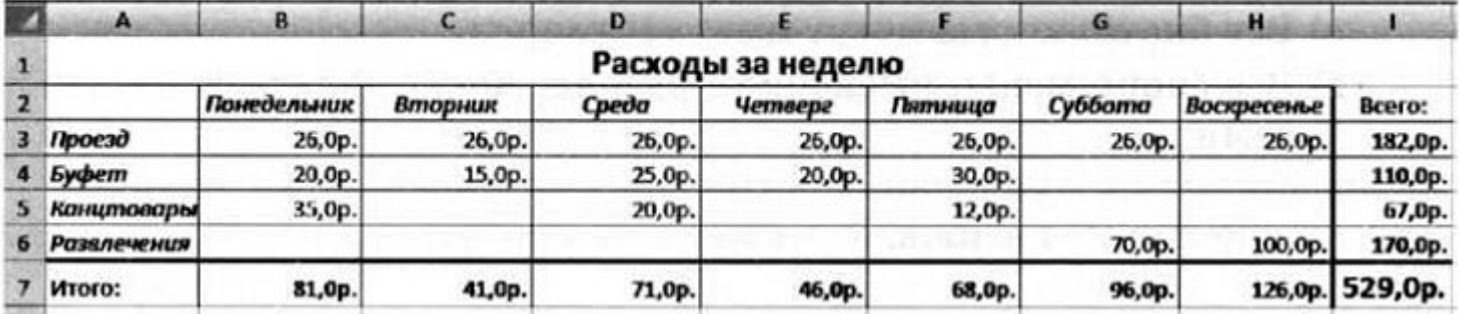

**2**

**1**

3. Составьте таблицу умножения на число  $n$  ( $1 \le n \le 9$ ). Значение п задаётся в ячейке В2.

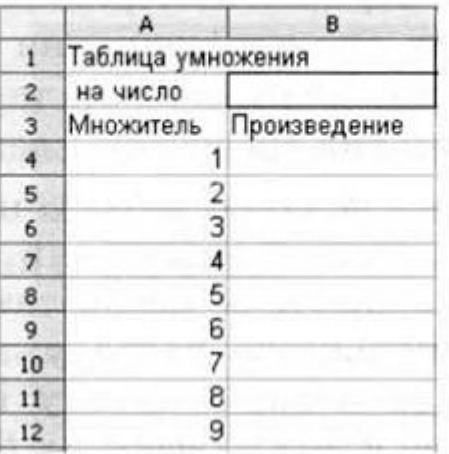

## **Задание (стр 131)**

4. Составьте таблицу умножения чисел первого десятка. Используйте смешанные ссылки.

#### 5. Подготовьте таблицу вида:

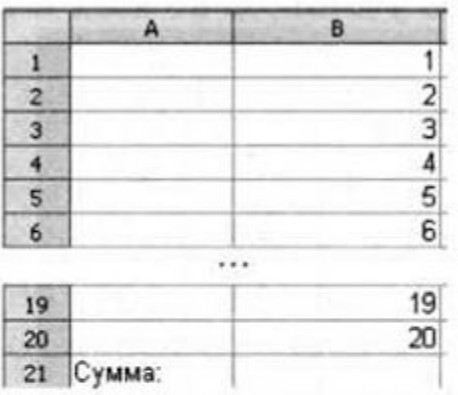

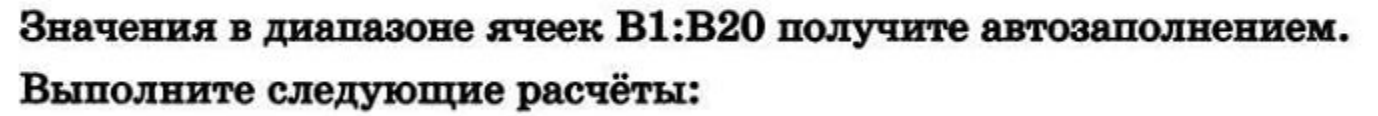

- а) получите сумму всех целых чисел от 1 до 20 в ячейке В21;
- б) получите в диапазоне ячеек С1:С20 квадраты соответствующих чисел из столбца В и сумму квадратов в ячейке С21;
- в) получите в диапазоне ячеек D1:D20 первые 20 чётных чисел и их сумму в ячейке D21.

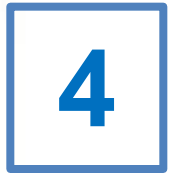

**3**